### **Balsamiq Mockups** & Process

1198: Ul Prototyping Tuesday 26 February 2013

Aditi Rao

### Who am I?

- freelance User Experience Designer
- started out as a Web Designer during the first tech bubble
- took a detour through Urban Design (masters' from Cal in ARCH and DCRP in 2008)
- missed tech! learning from users, the quick pace of design and innovation, etc.

## **Balsamiq Mockups**

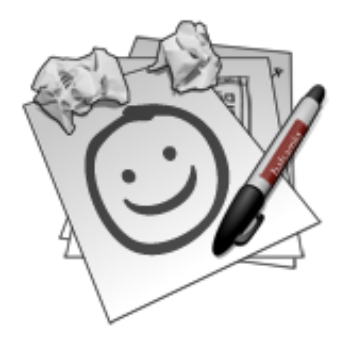

- a lightweight, easy-to-learn prototyping tool
- meant to enable "digital drawing" keeps wireframes looking like rough sketches rather than a polished end product
- best for "wireframes with annotations"
- good for the earlier, more generative stages of a project

## **Balsamiq Mockups**

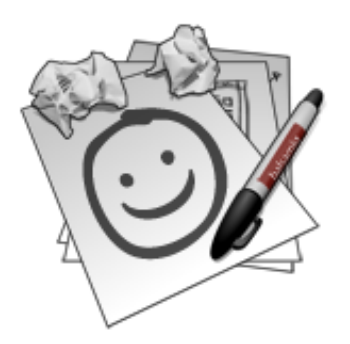

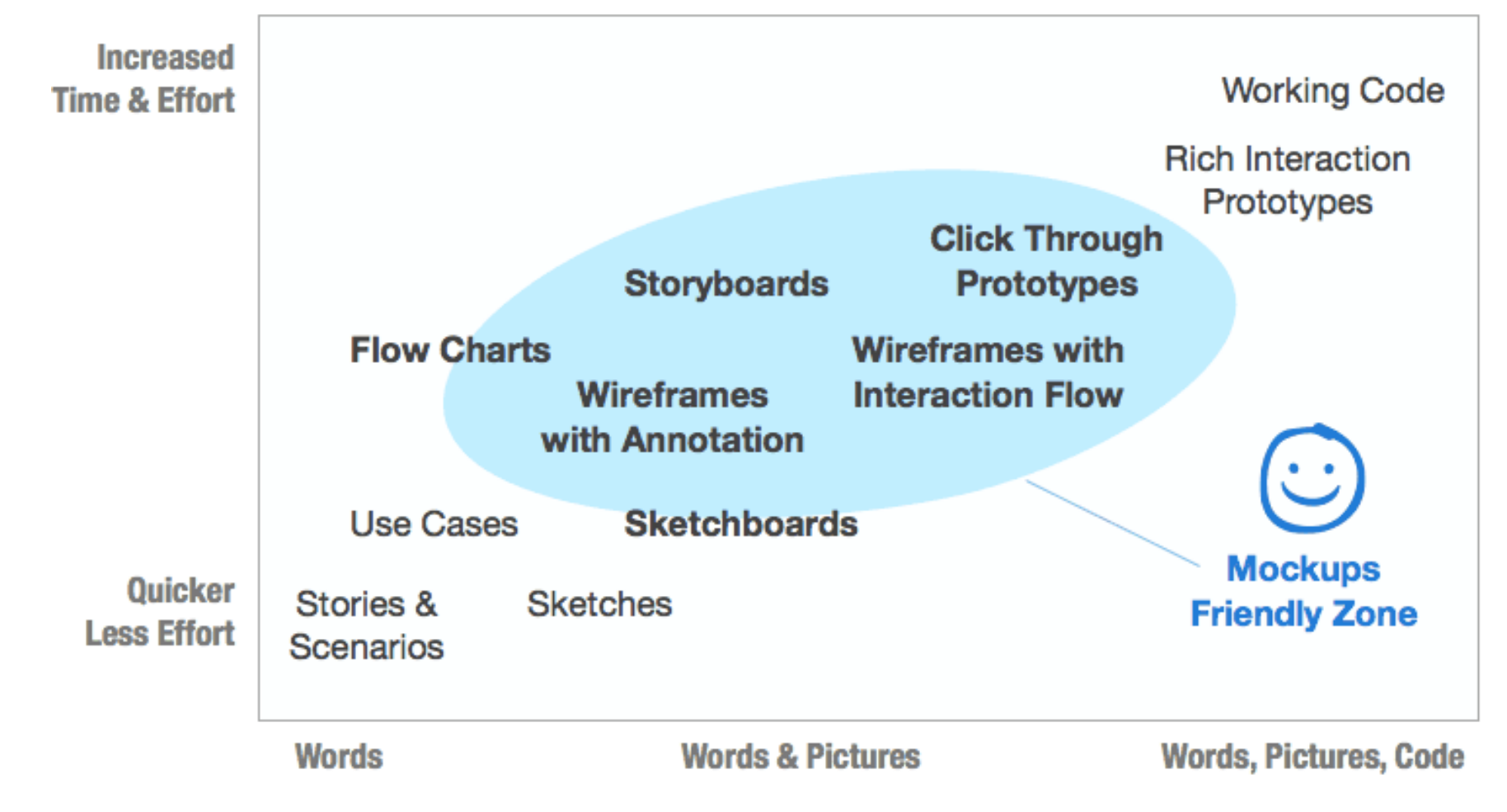

# **Their Manifesto (partial)**

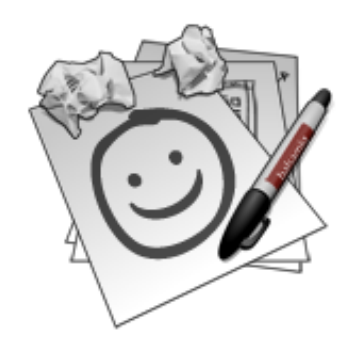

- Our sweet spot: the ideation phase
- Excruciatingly simple, filled with hidden powers
- Wireframing  $+$  real running code is way better than prototyping
- Low in cost, high in quality, built with love
- We love the problem even more than our solution

"Sketches and prototypes are both instantiations of the design concept. However they serve different purposes... Sketches **dominate the early ideation stages, whereas** prototypes are more concentrated at the later stages where things are converging within the design funnel."

**- Bill Buxton, Sketching User Experiences** 

#### **Balsamiq's idea of the design process:** wireframe + code (simplified)

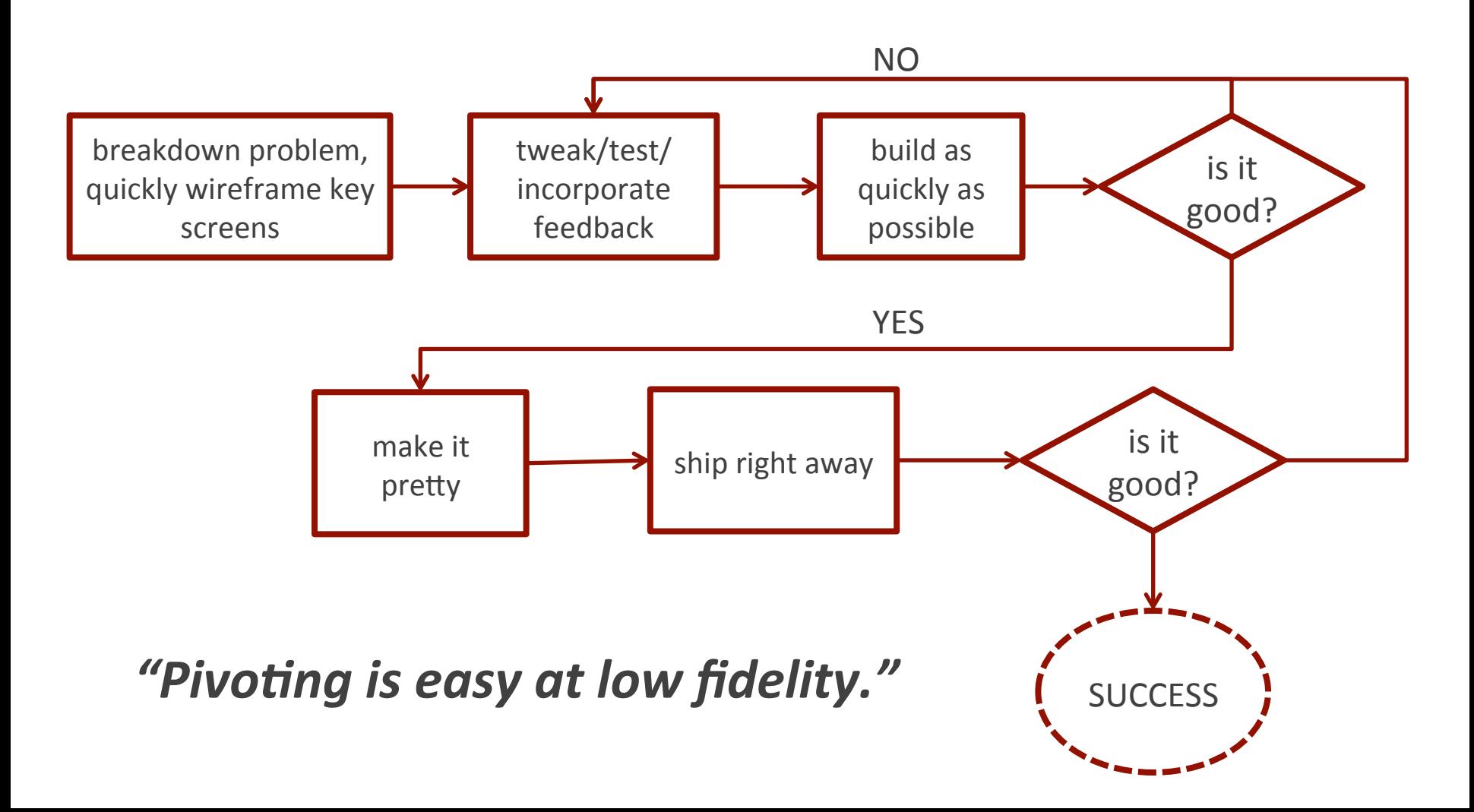

#### **The Lean Startup Process**

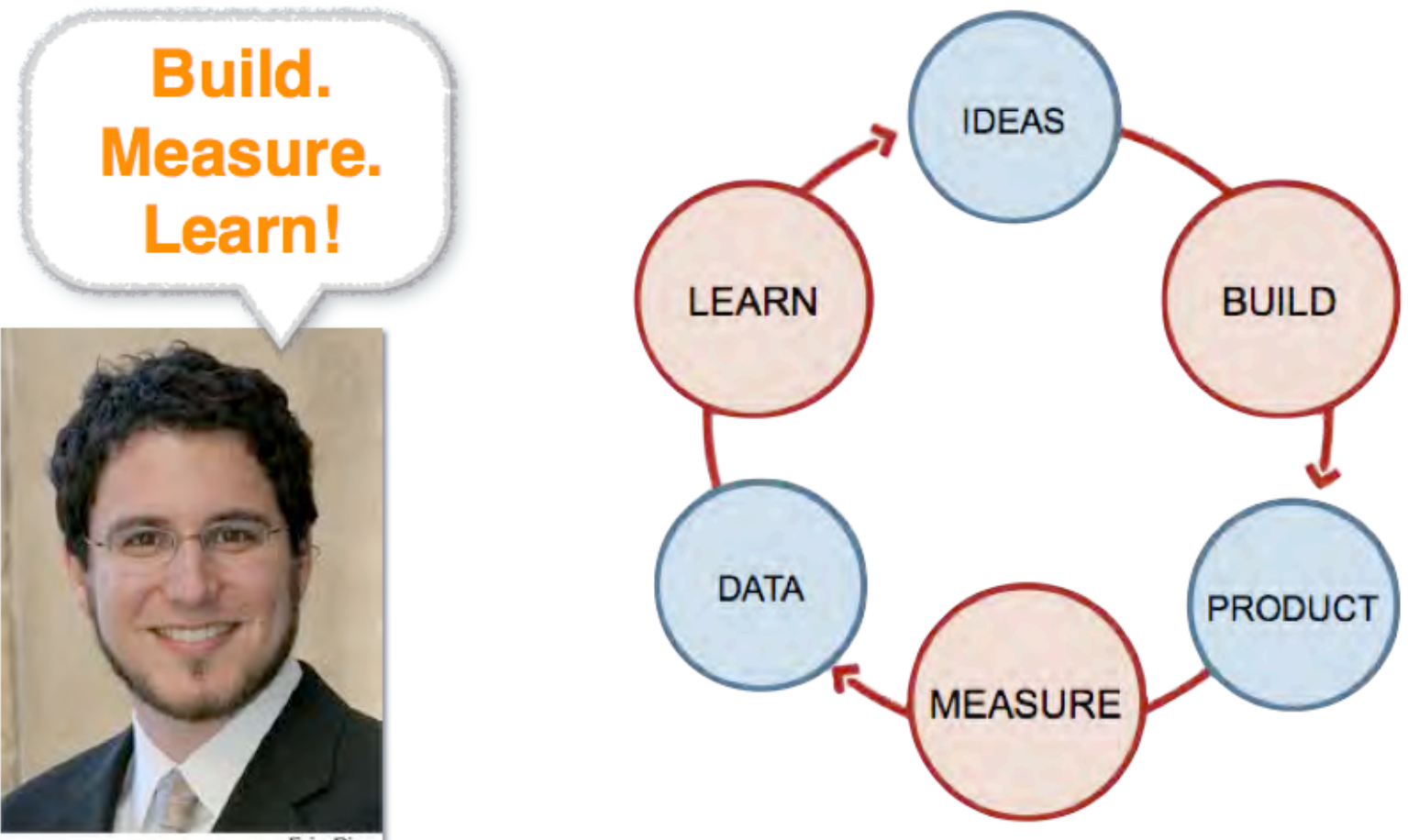

**Eric Ries** 

#### **Balsamiq's idea of the design process:** wireframe + code (simplified)

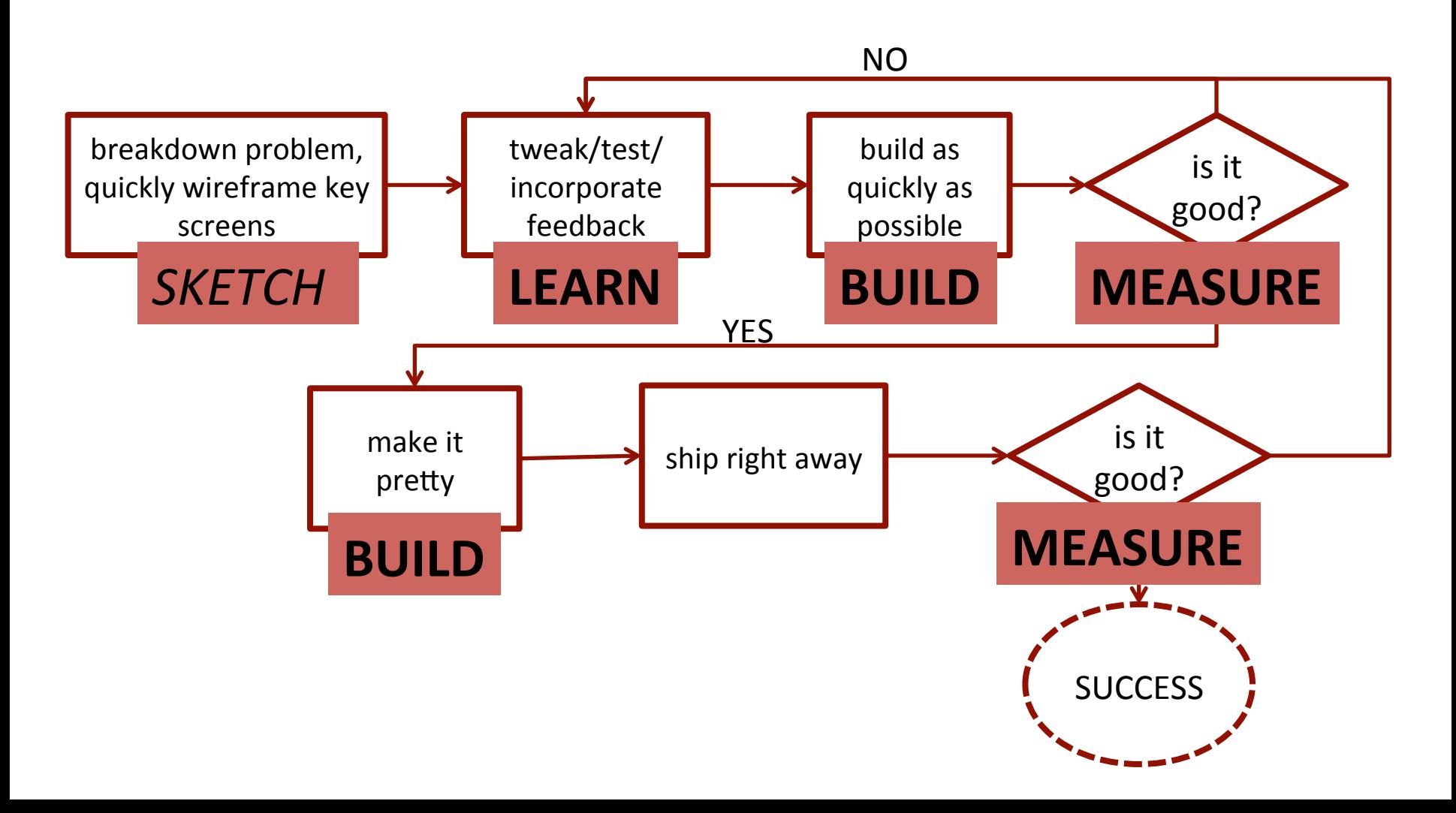

#### Weaknesses **Strengths** and

#### easy to learn

it's one of the quickestto-pick-up wireframing tools around, thus particularly great for non-designers

#### no rich interactivity

designed to be used for low-fidelity sketching as opposed to high-fidelity interactive prototyping

#### **Design process-related quotes**

"Ever tried. Ever failed. No matter. Try Again. Fail again. Fail better." - Samuel Beckett

**"Fail early, fail fast, fail often"** - Unknown

### Activity  $1 -$  Dive in  $- 10$  minutes

#### Open up Mockups and see if you can make this:

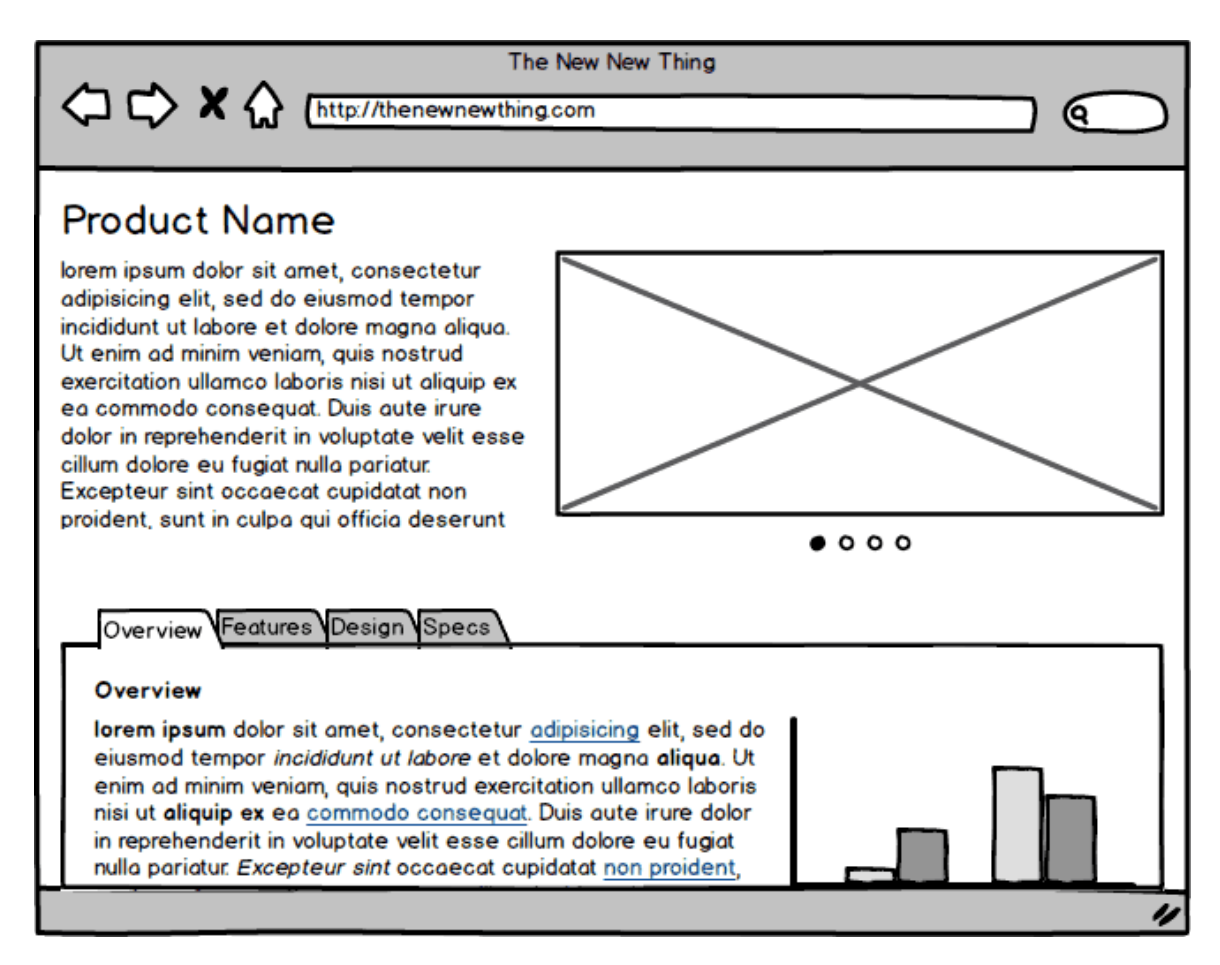

### Not too bad, right?

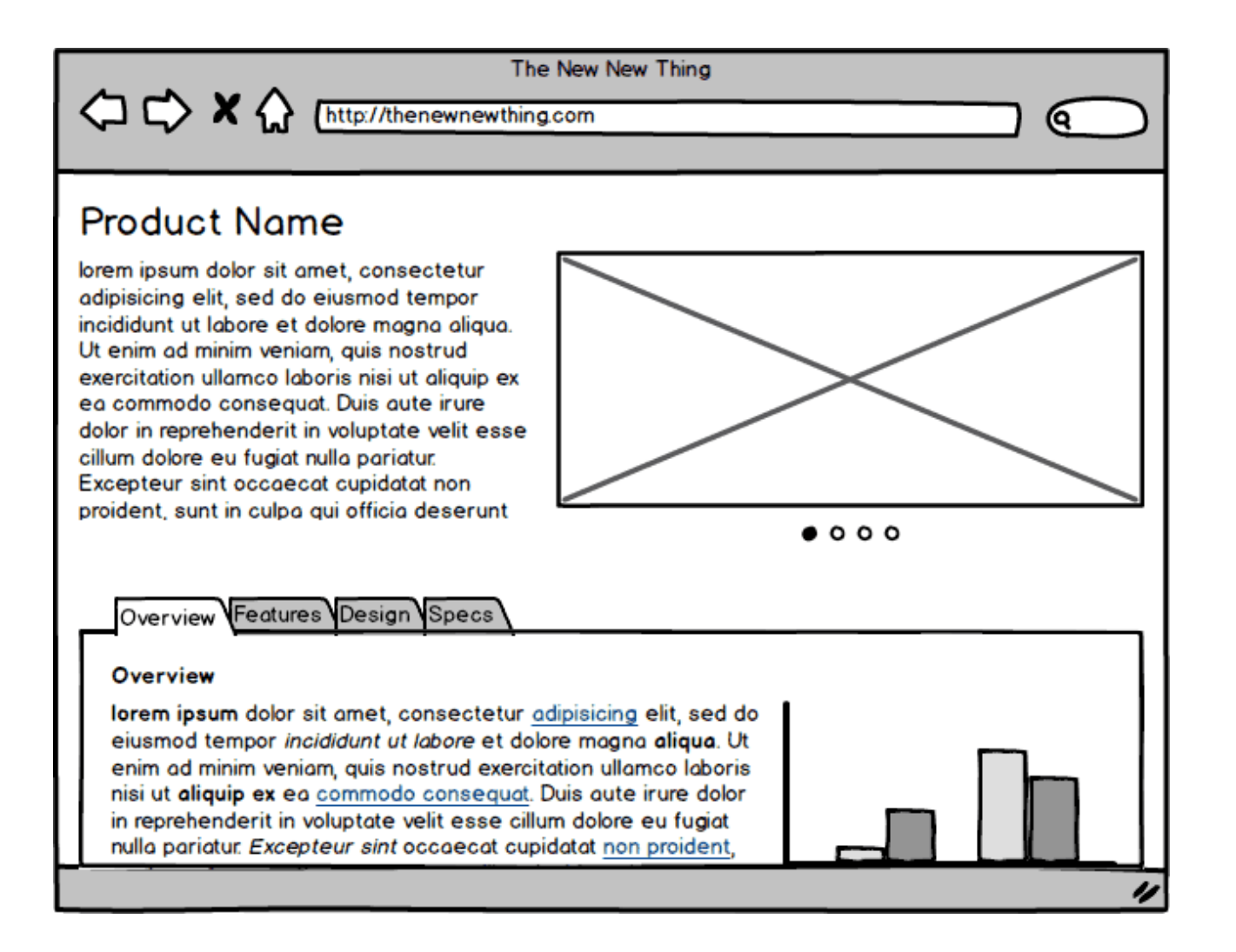

### **Application Overview**

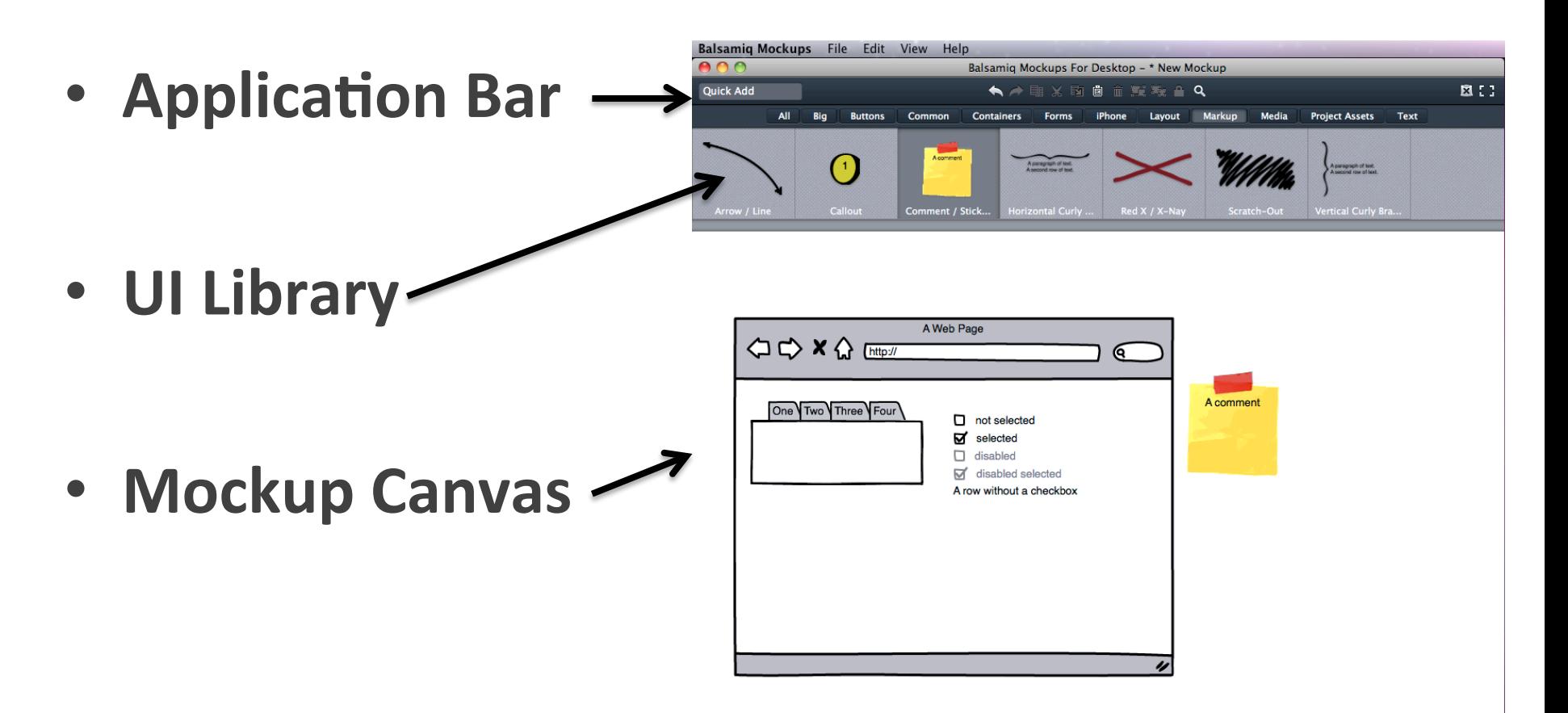

### **Application Bar**

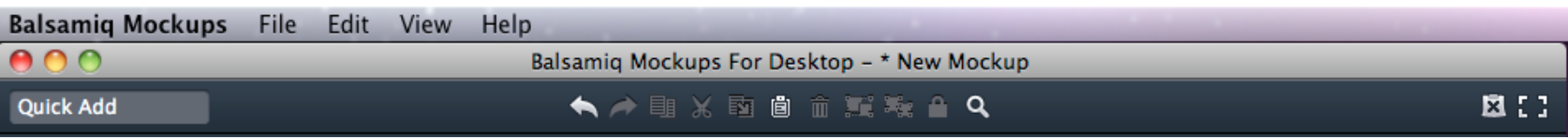

#### Includes menus, the Quick Add tool and the **toolbar**.

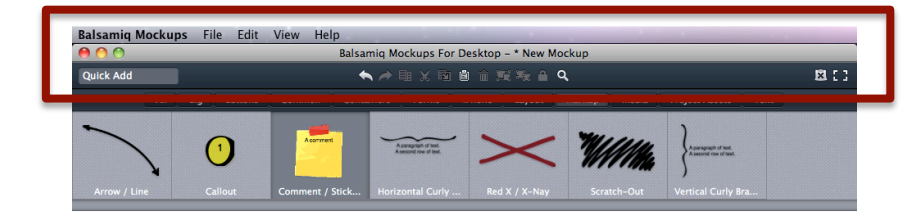

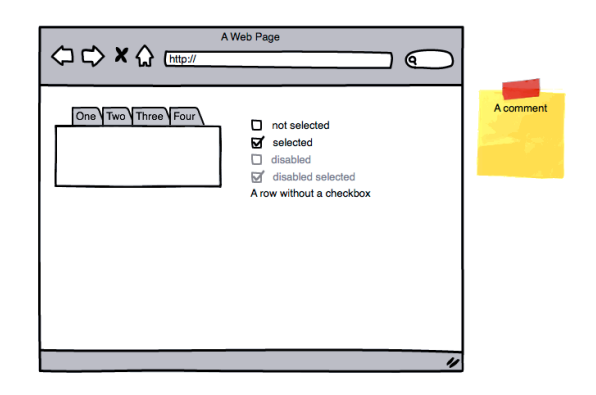

#### **Application Bar: Menus**

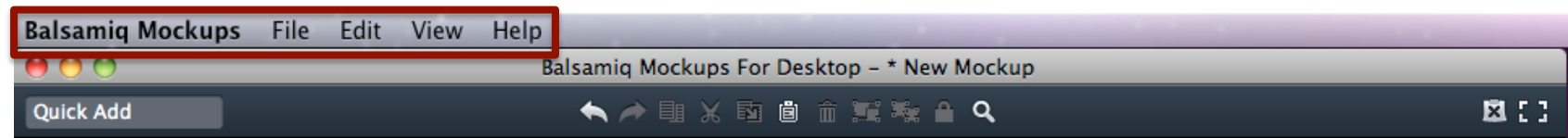

#### Commands related to your mockups as a whole.

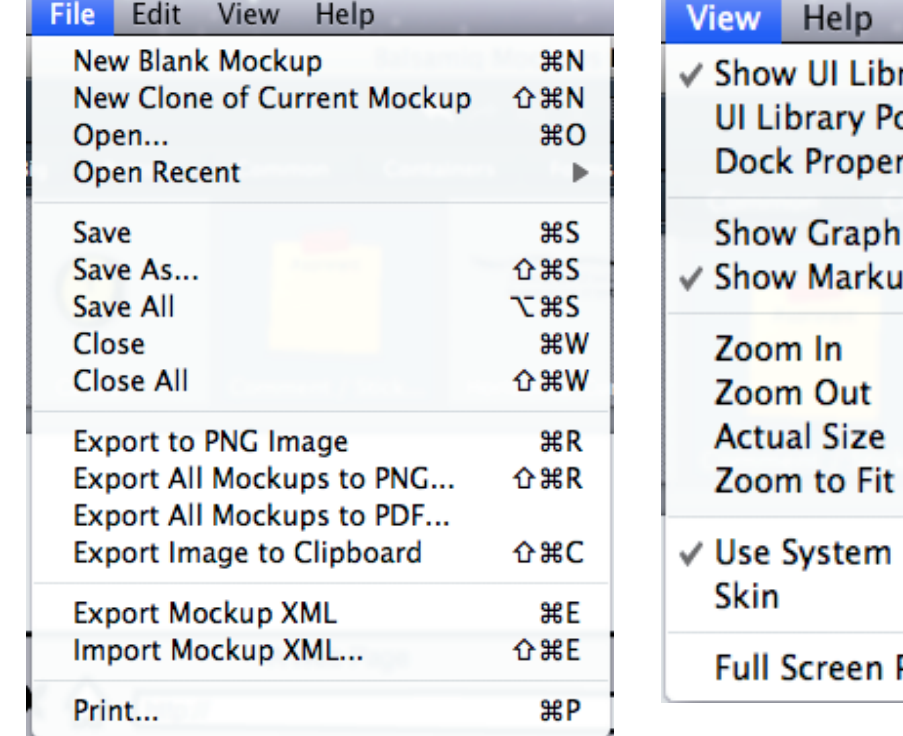

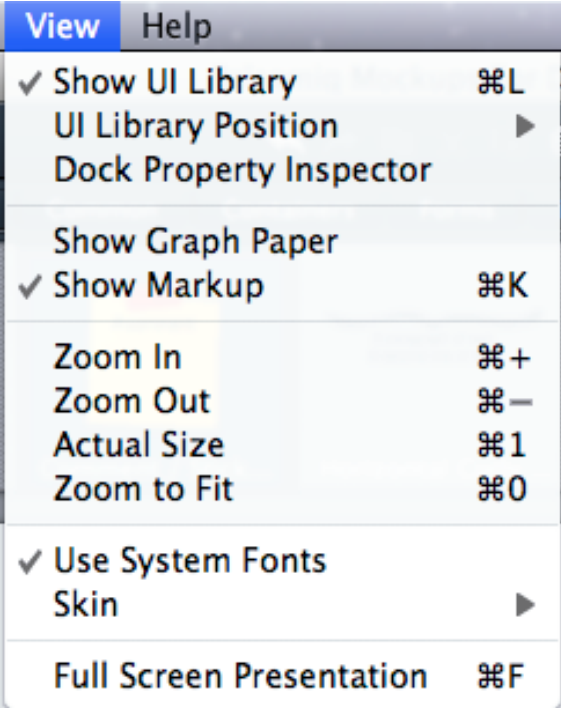

### **Application Bar: Quick Add Tool**

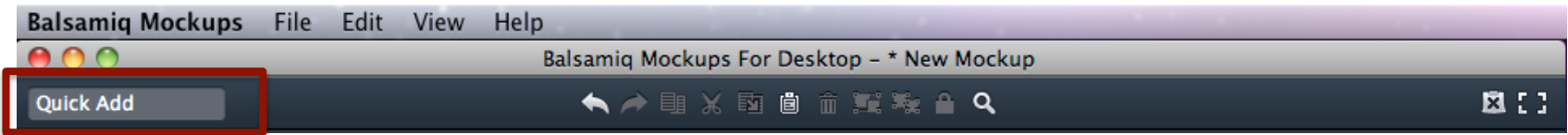

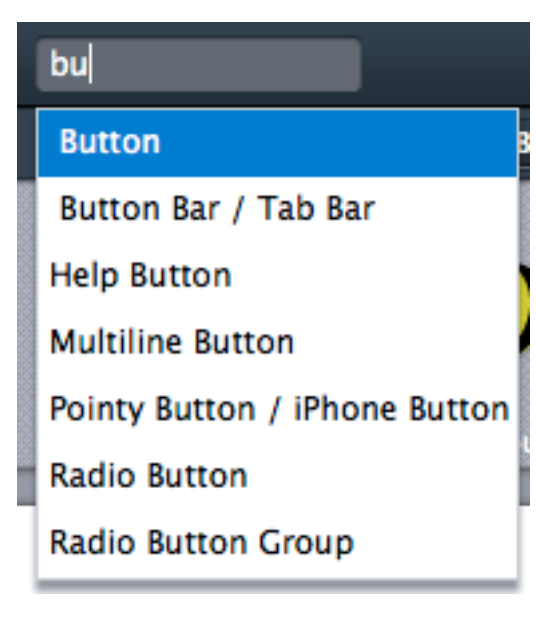

A fast way to find and add UI controls to your mockup.

### **Application Bar: Toolbar**

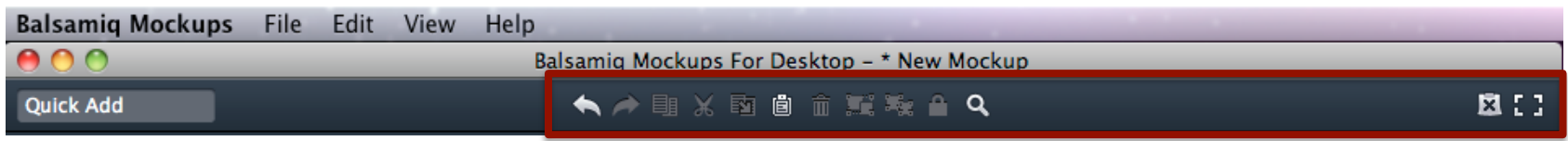

Includes most of the same commands as the Edit menu (also located in the Property Inspector) and at far right, "Hide Markup" and "Full Screen" screen mode buttons.

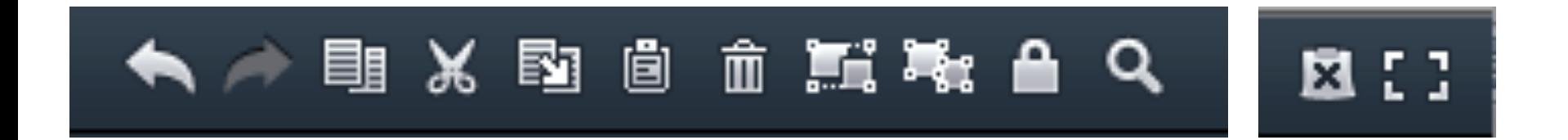

### **UI (Controls) Library**

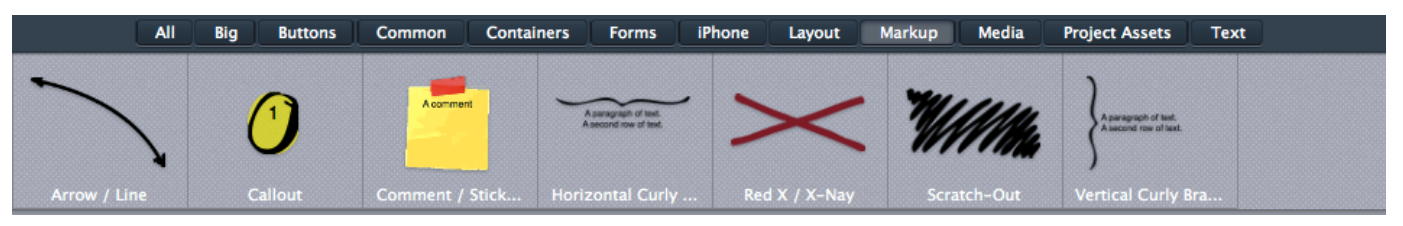

- Displays all the different UI control types that Mockups supports
- Listed alphabetically  $\bullet$ and in broad categories
- Drag-and-drop, or double-click to place on Canvas

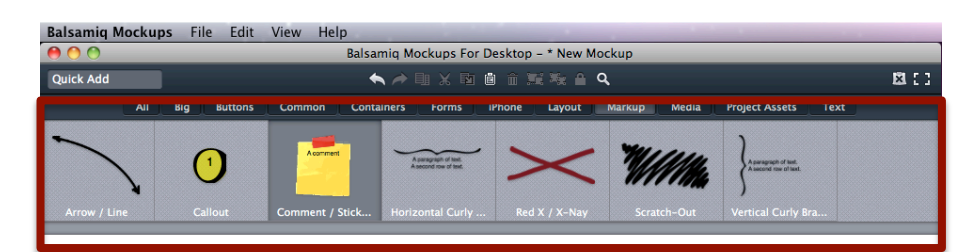

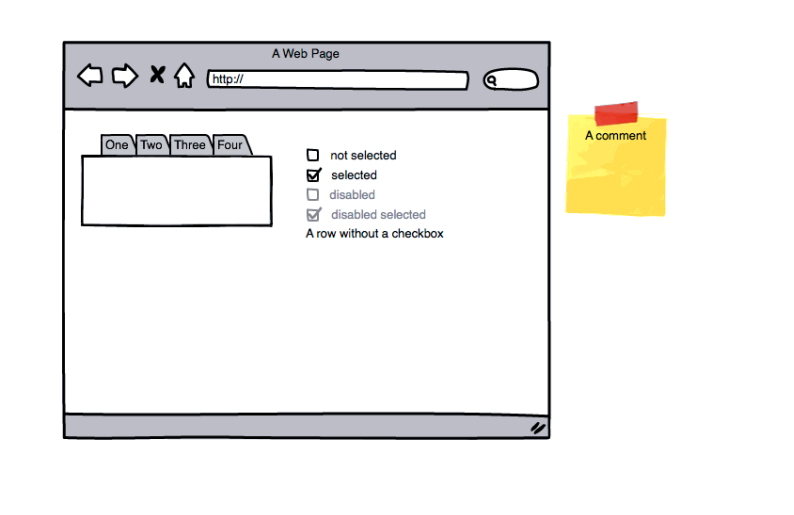

#### **Mockup Canvas**

• Your main working area

• To increase its size, just resize your application window

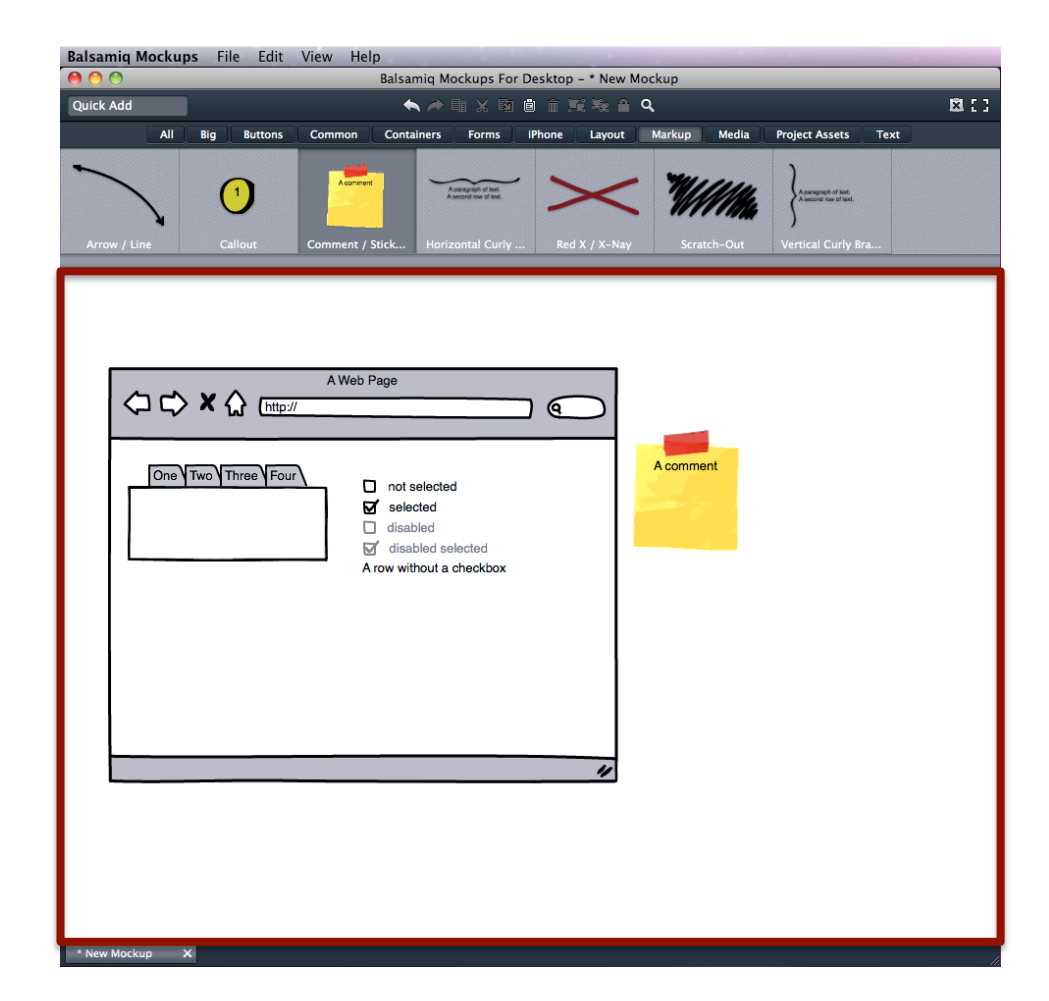

#### **File Browser**

- Shows tabs for **all Mockups files you have open** 
	- Balsamig Mockups File Edit View Help Balsamiq Mockups For Desktop - \* New Mockup **Quick Add EL 2** All Big Containers Forms iPhone Layout Markup Media Project Assets Text 4 A Web Page **○○×△** [http:// ଢ଼ A comment One Two Three Four  $\Box$  not selected  $\overrightarrow{a}$  selected  $\Box$  disabled disabled selected A row without a checkbox double-click to edit ew Mockup X New Mockup **New Mockup** New Mockup **New Mockup New Mockup New Mockup**
- **Right-click on** any tab for a **contextual( menu(**

\* New Mockup

### **Building a Mockup**

• **Canvas(**

• **UI(Control** from Library

• **Property( Inspector**

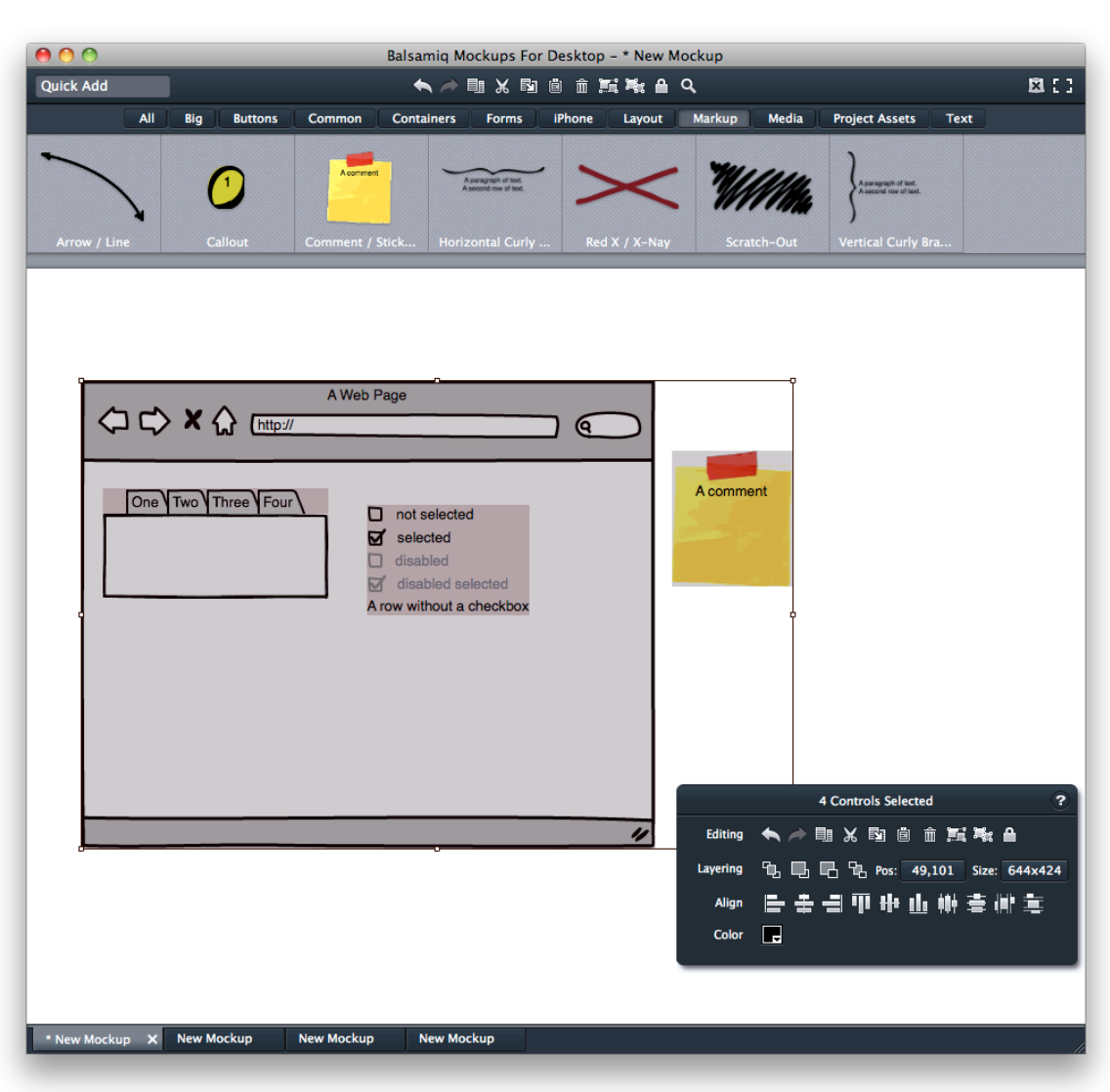

### **UI Control**

- standard user interface widget
- pulled from UI Library
- building blocks of any Mockup

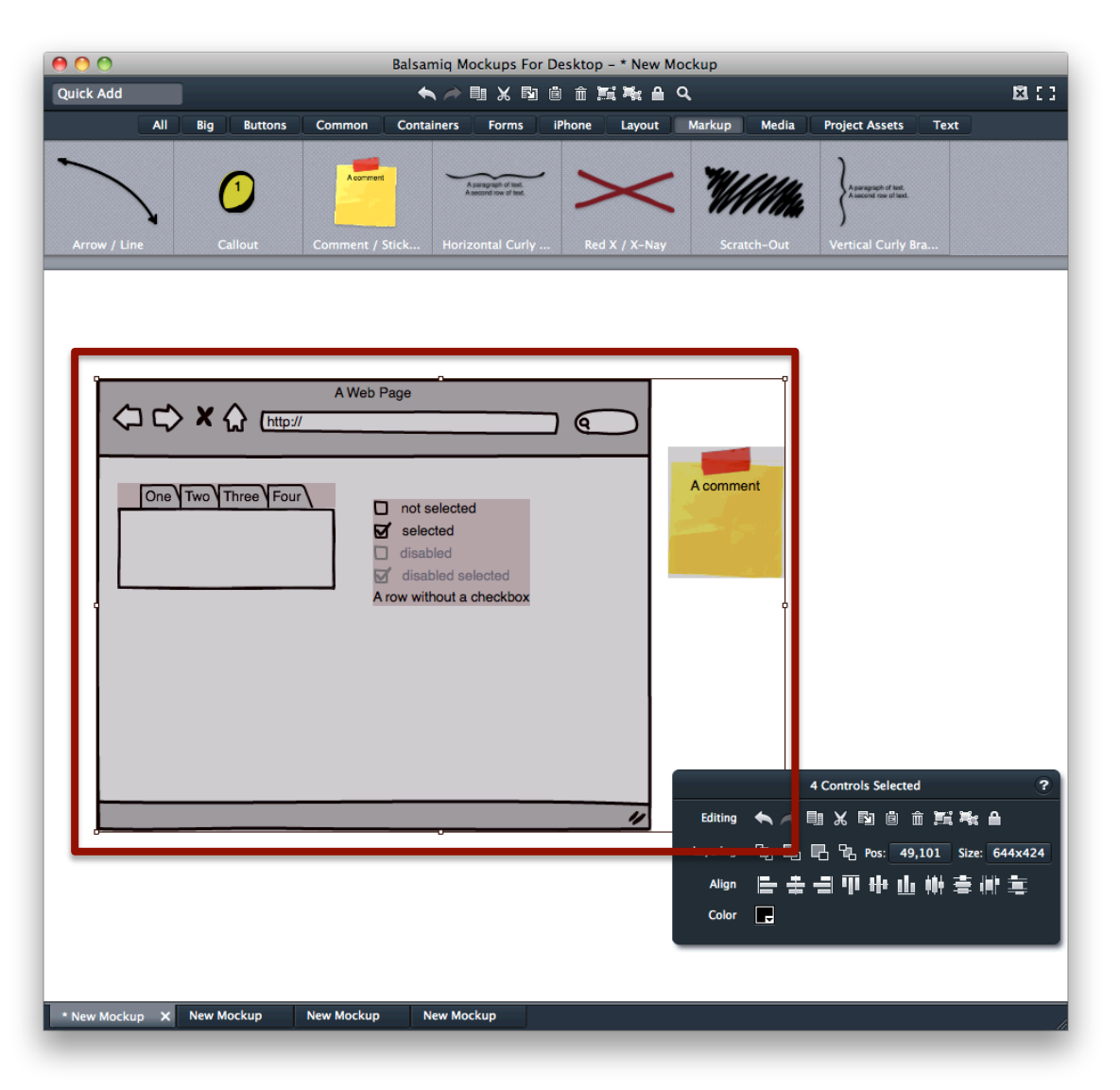

#### **Property Inspector**

A floating toolbar that contains:

- common actions
- · Ul controlspecific actions

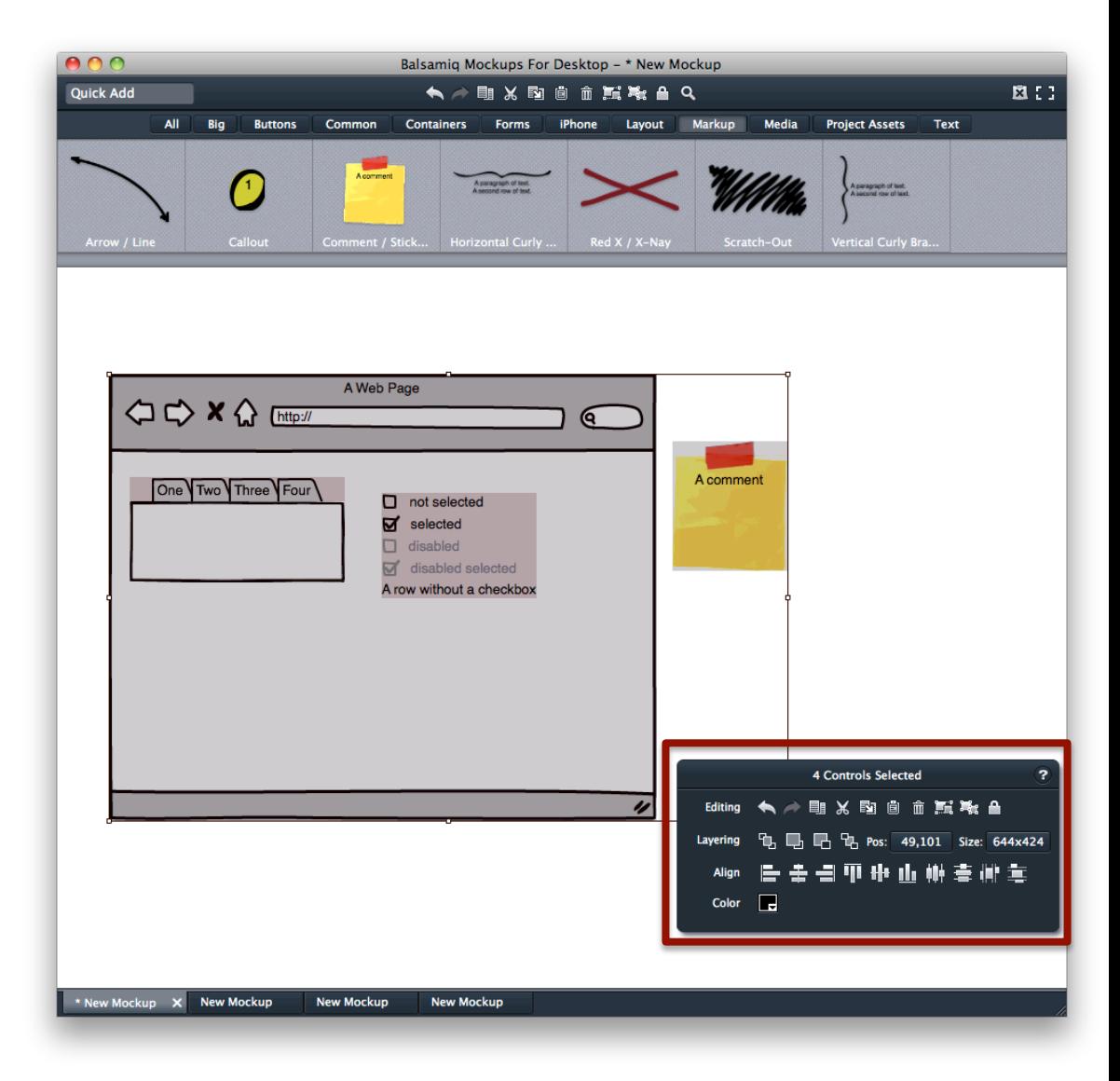

#### **Property Inspector(s)**

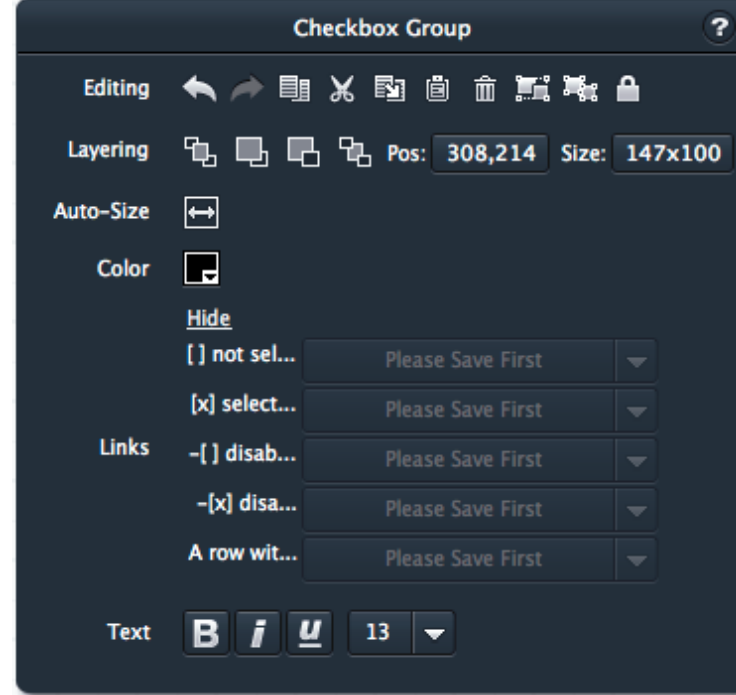

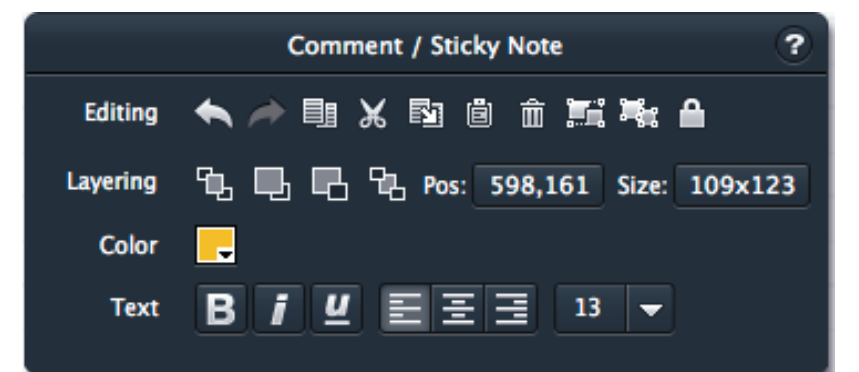

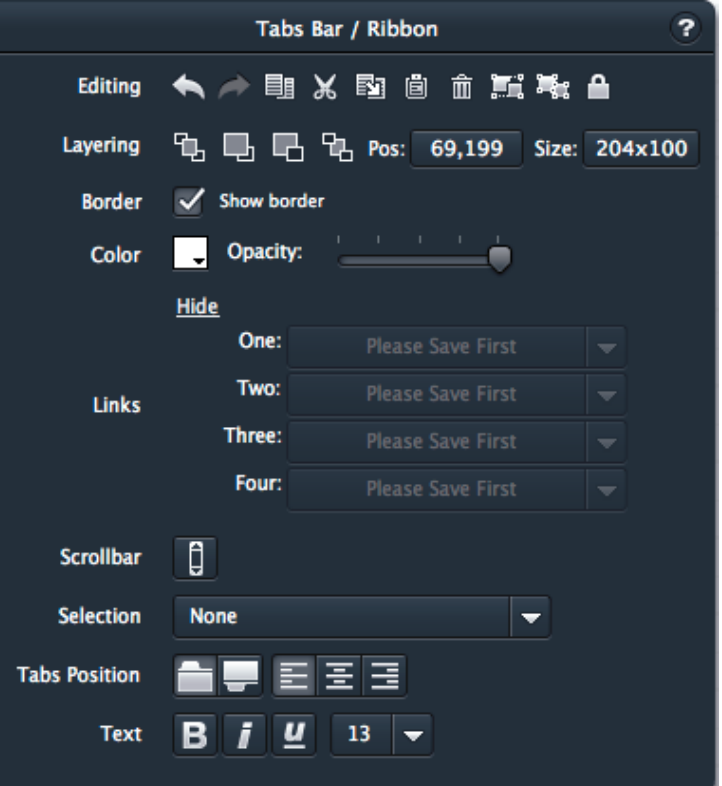

### **Property Inspector: Tip**

Keep your application window wide enough to create a blank area on one side where the property inspector can appear.

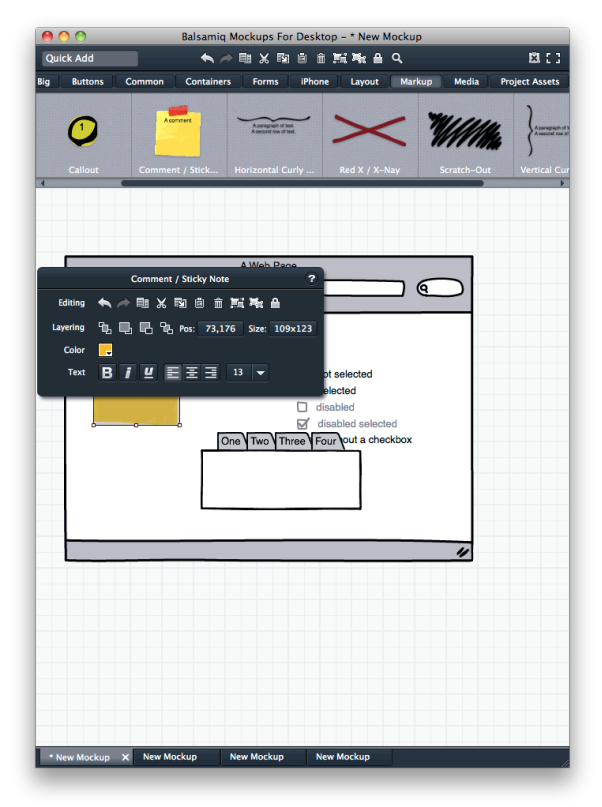

Annoying! Ahh.

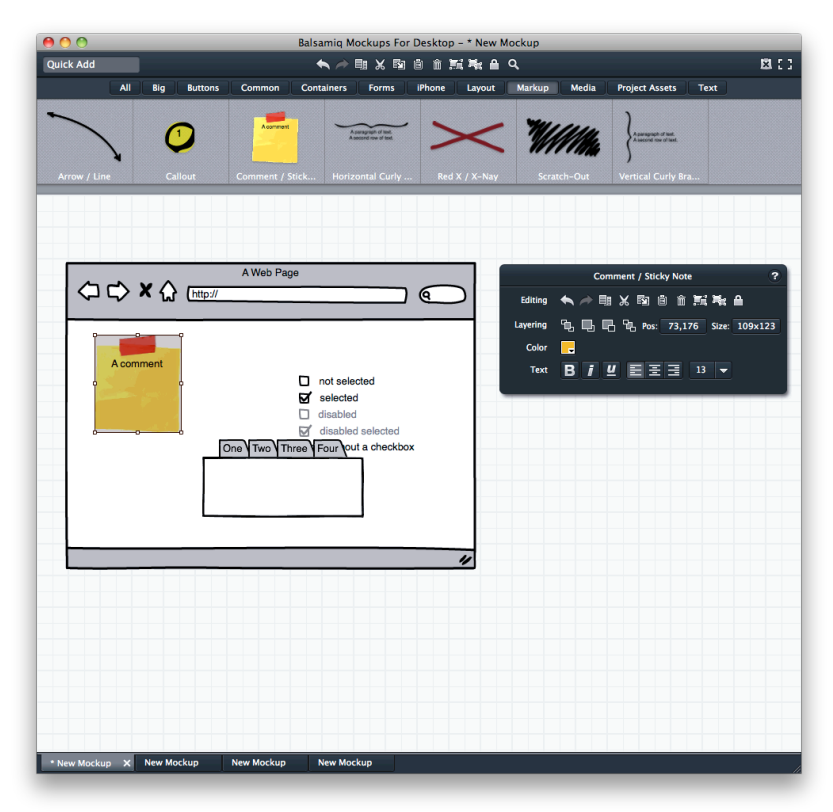

### **Adding Content**

- The UI control provides hints on how to use it
- To edit, double-click or press Enter
- Resize by dragging at the edges and corners
- Controls will intelligently "snap" to each other's edges and also a few pixels over

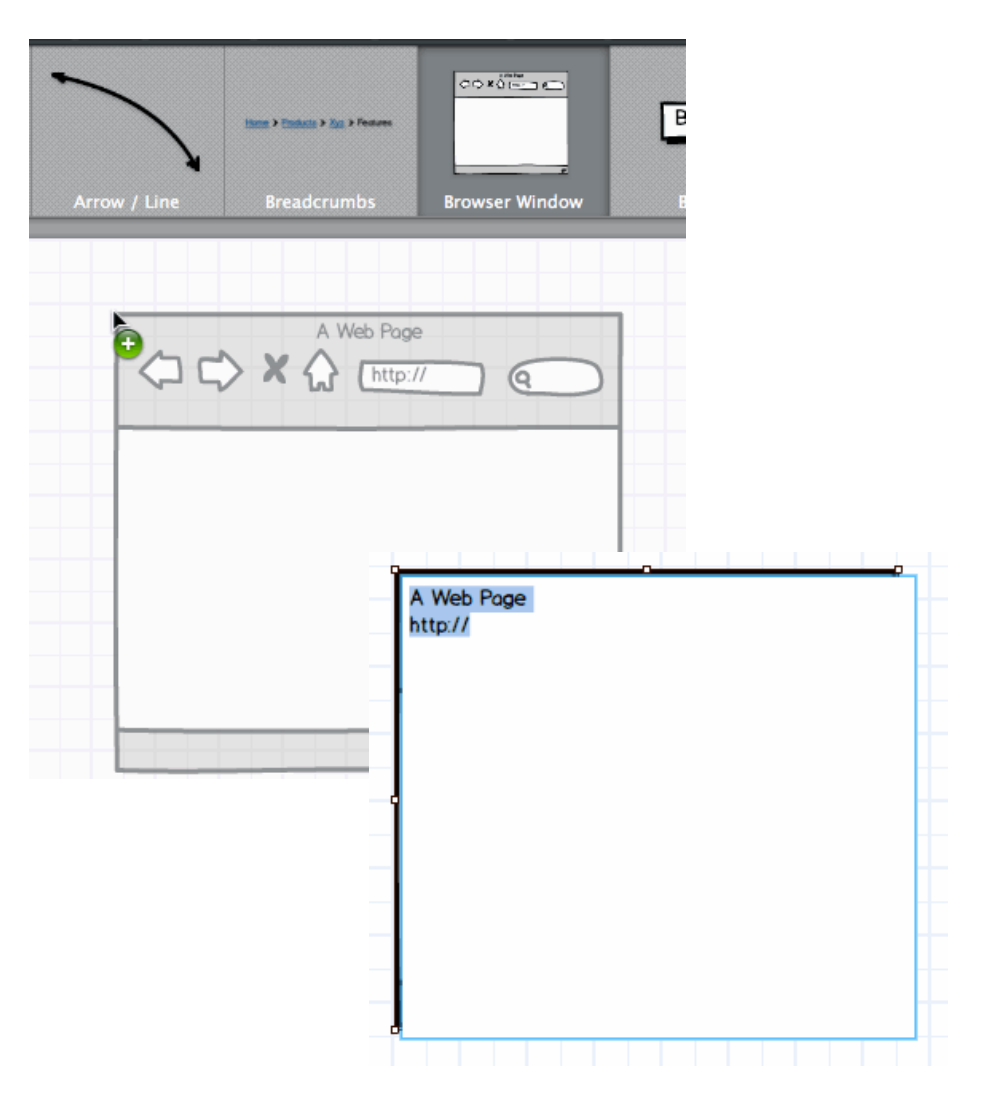

### **Adding Content**

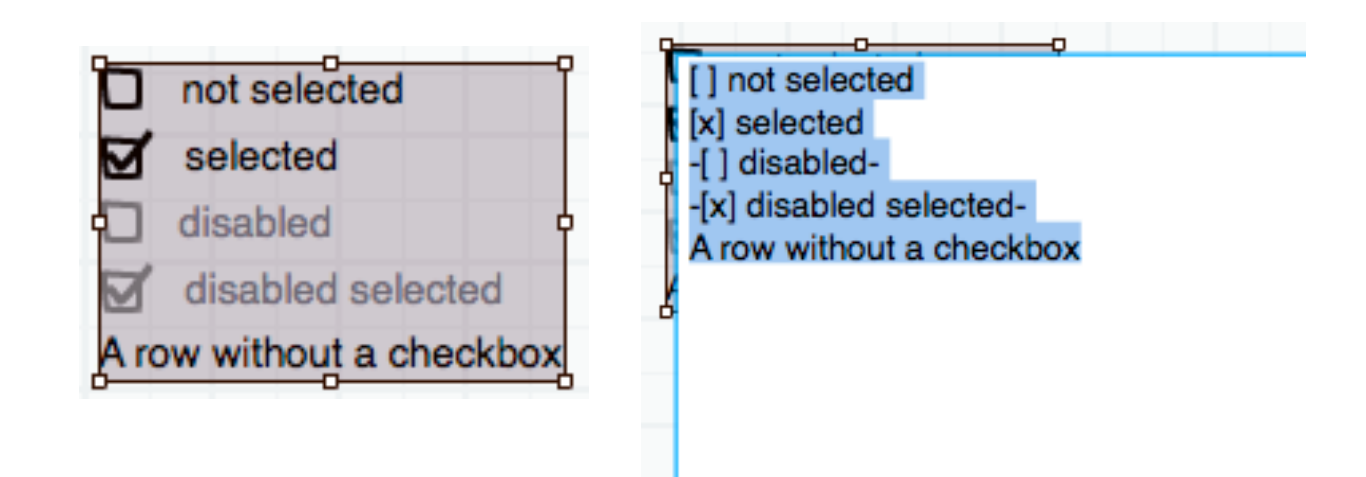

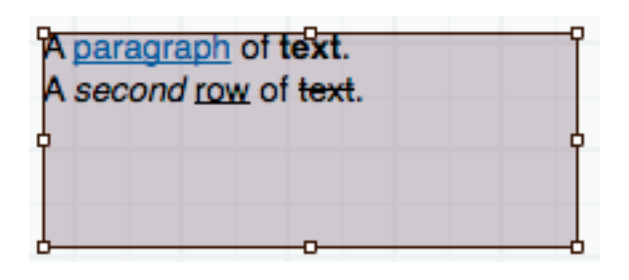

A [paragraph] of \*text\*. A\_second\_&row& of ~text~.

## **Adding Icons**

- Use the **Icon** control
- Double-click to open the **Icon** Library, or search from Property Inspector (works like Quick Add)

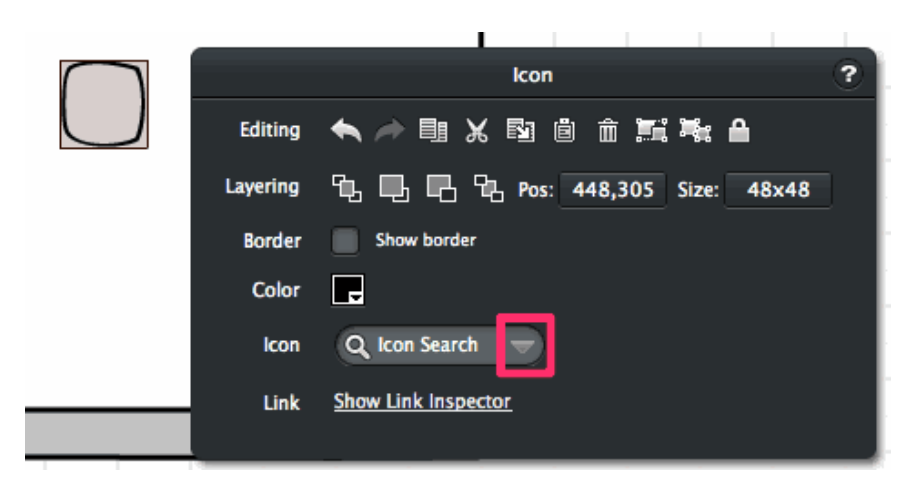

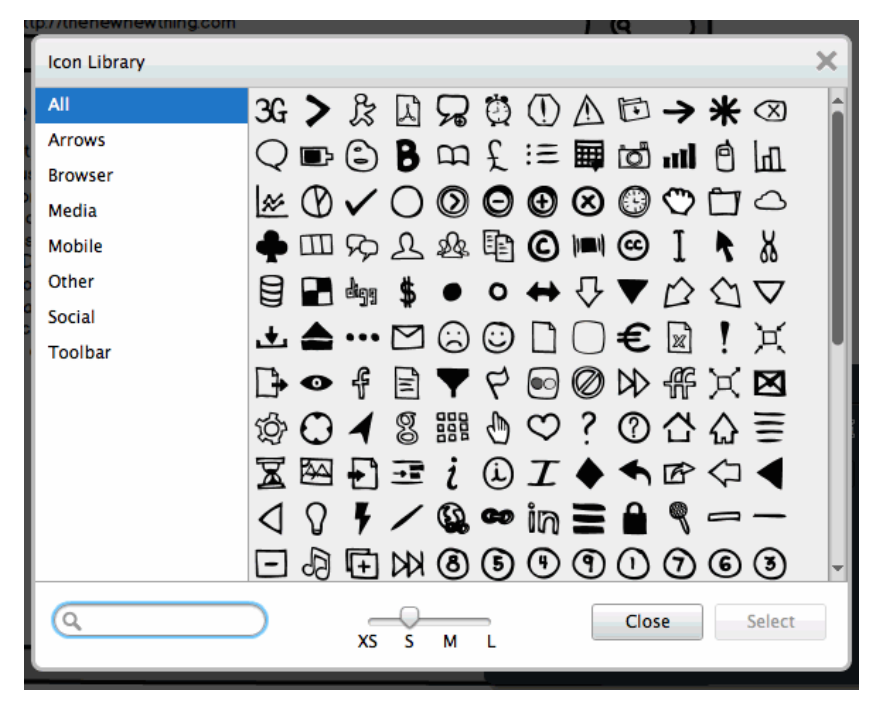

## **Adding (some) Interactivity**

- First make sure the files you want to link are saved, and in the same folder
- Controls that support linking have a "Link" pulldown(s) in the **Property Inspector**
- Links will export to a clickable PDF

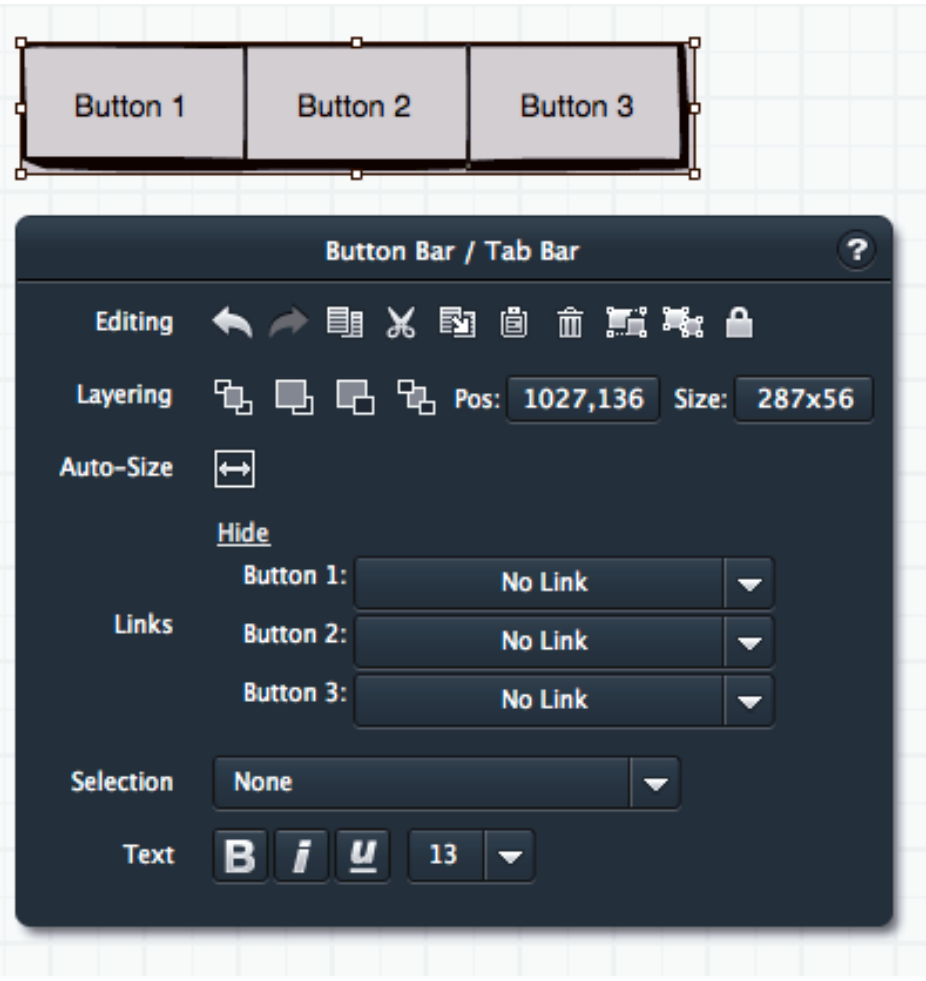

Useful commands/shortcuts (similar to other design apps)

- Grouping UI controls: CMD/CTRL-G
- Locking items (esp. to get to items below): CMD/ CTRL-2
- Hold down SHIFT while using arrow keys: moves controls 20 pixels at a time vs. 2 pixels.
- Hold down OPTION when dragging to copy a control.

### **Sharing your work**

- Can export to PNG or PDF via File menu
- Export a portion by selecting some controls, then choosing Export to PNG
- Teammates can comment directly on the PDF in Mac Preview, Adobe Acrobat
- Lots of recommendations for other ways of working together on Balsamiq's support site (wellwritten documentation!)

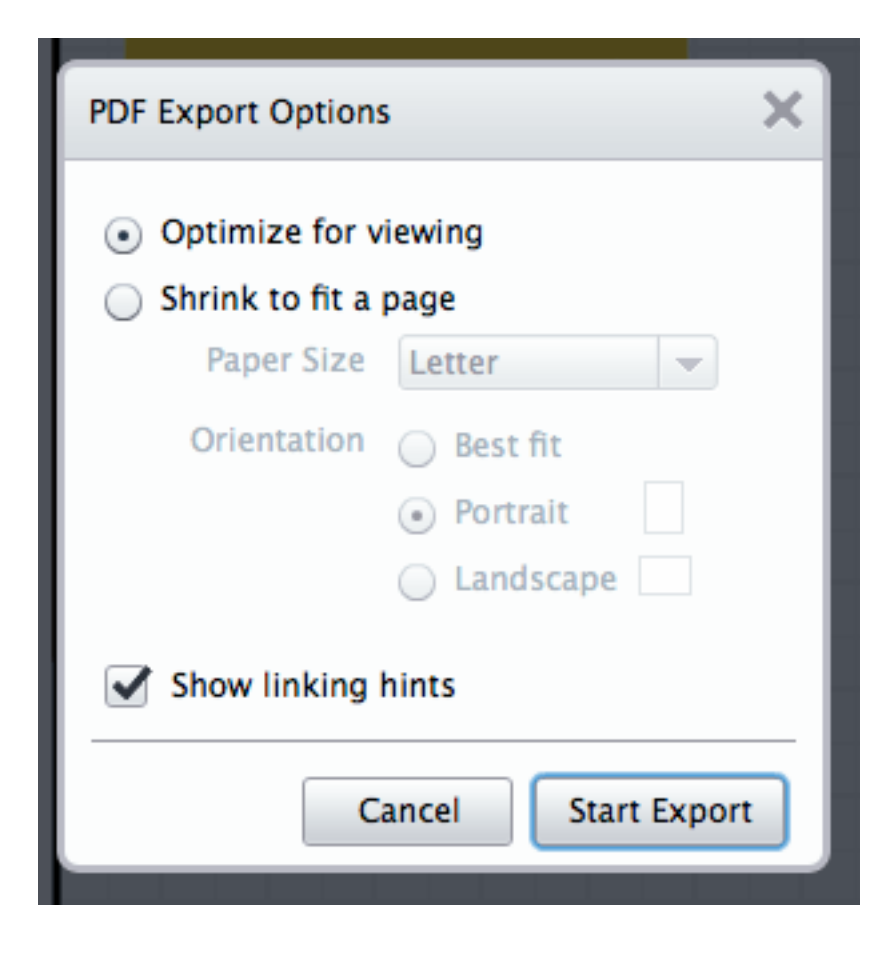

#### **Activity 2: Sketch!**

#### 30 minutes

#### Sketch a 3-up interaction in Balsamiq focusing on the beginning, middle, and end.

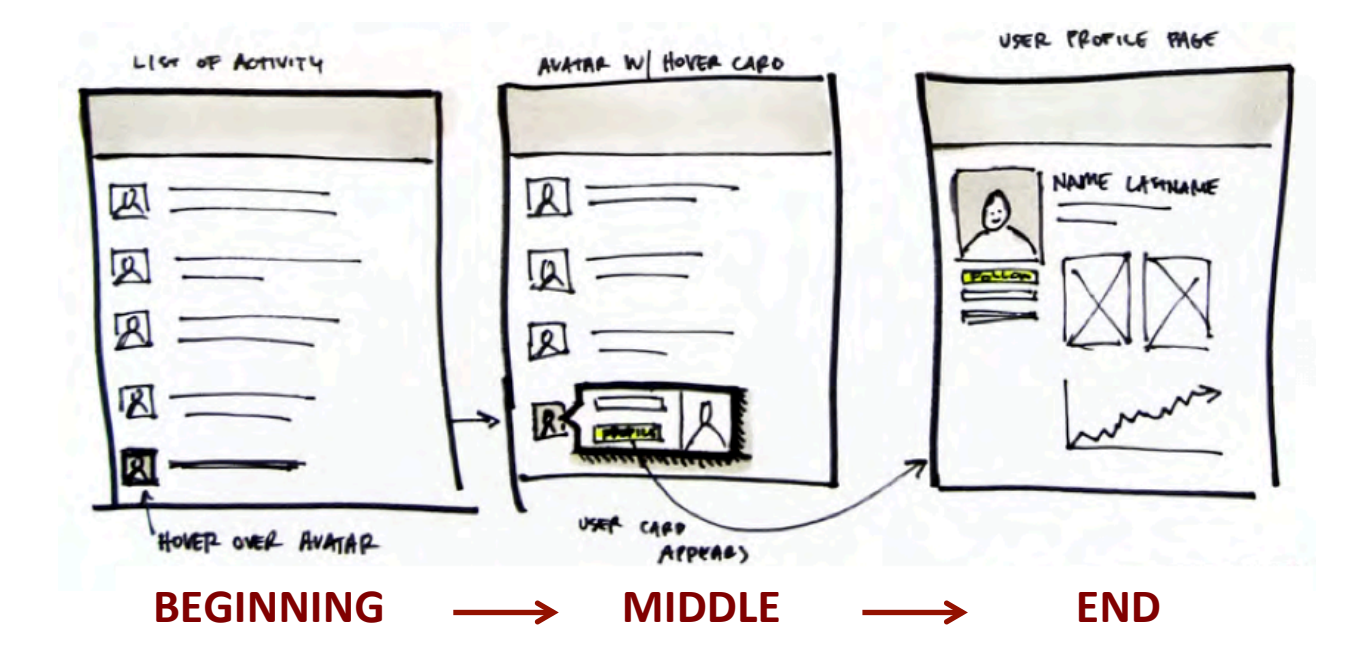

"3-up interaction" concept and graphic are Kate Rutter's.

#### **Activity 2: Sketch!** Part  $I - 15$  minutes

**Sketch your 3-up for the following web app:** A website that helps you find a florist to send or pick up flowers. Through it you can choose your desired arrangement and place your order.

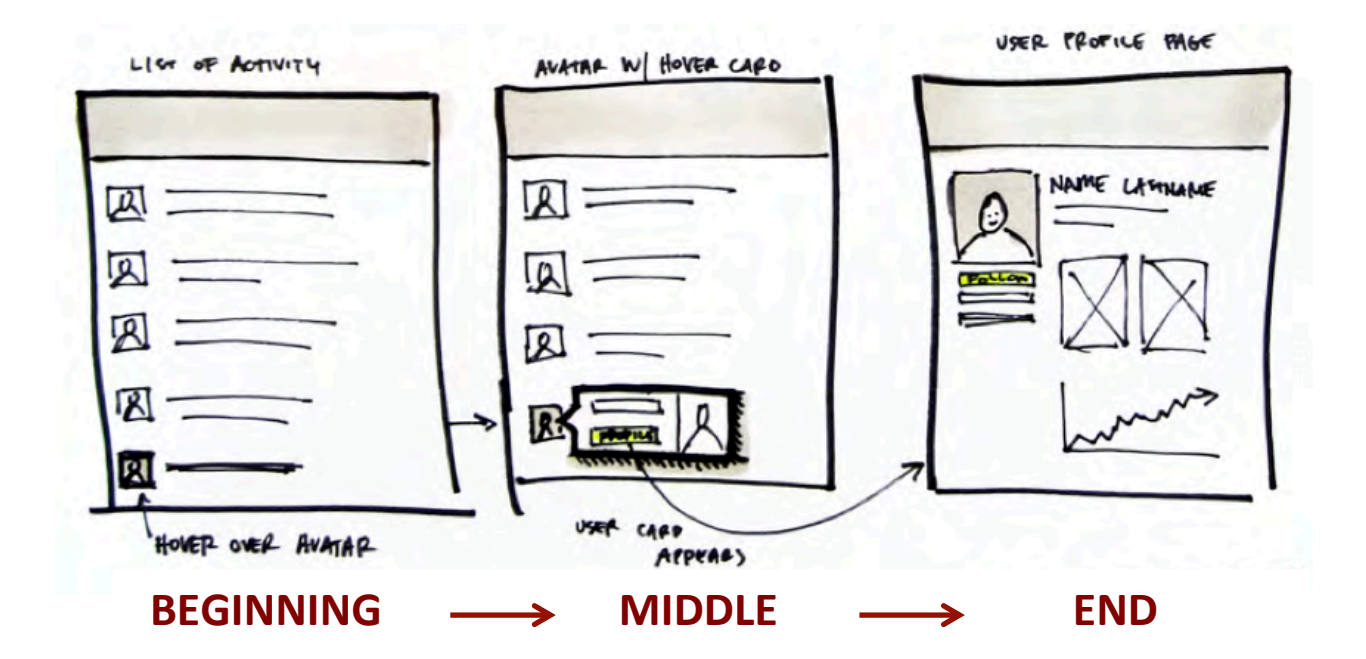

"3-up interaction" concept and graphic are Kate Rutter's.

#### Part  $II - 5$  minutes **Activity 2: Sketch!**

#### Done? Pair up with a fellow student and critique each others' sketches.

#### Activity 2: Sketch! Part III - 10 minutes

#### Now, take the feedback you've received, and create an improved version.

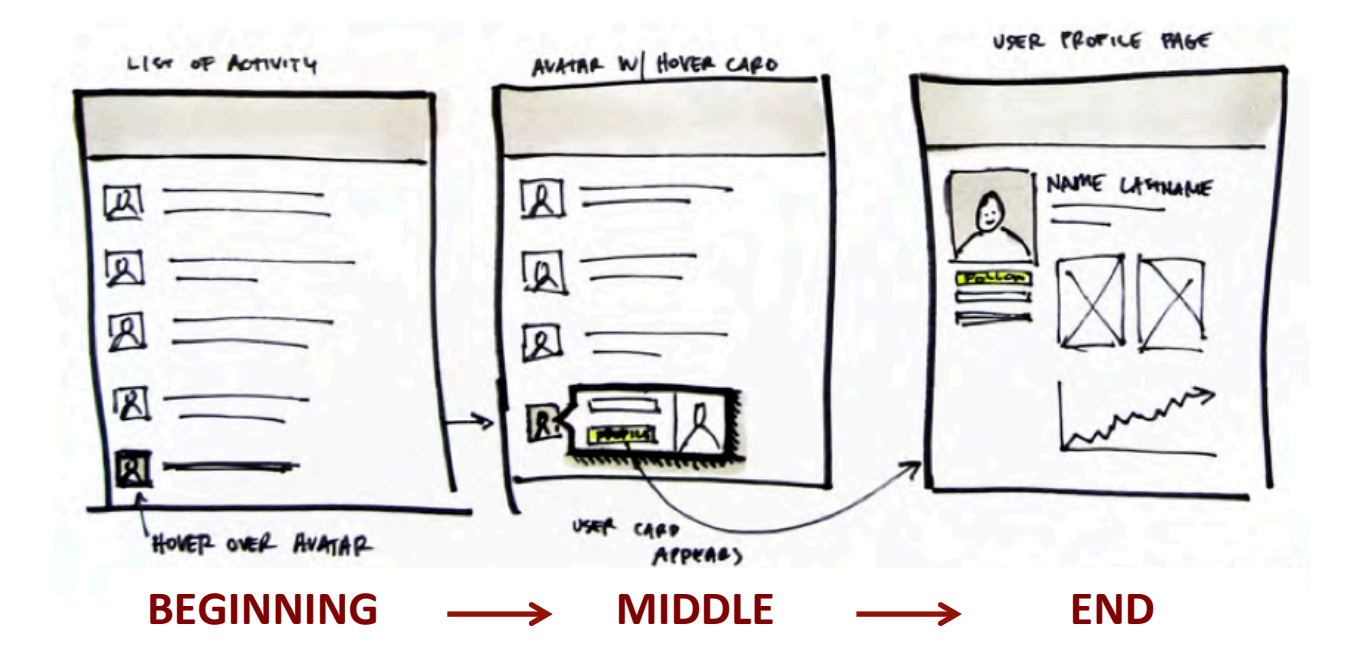

"3-up interaction" concept and graphic are Kate Rutter's.

#### **The End**

#### **Questions?**

Aditi Rao | aditi\_rao@alum.wellesley.edu linkedin.com/in/aditijrao | @aditirao

### Activity  $4 - If there's time$

#### **Sketch a 3-up interaction in Balsamiq** for your project's application.

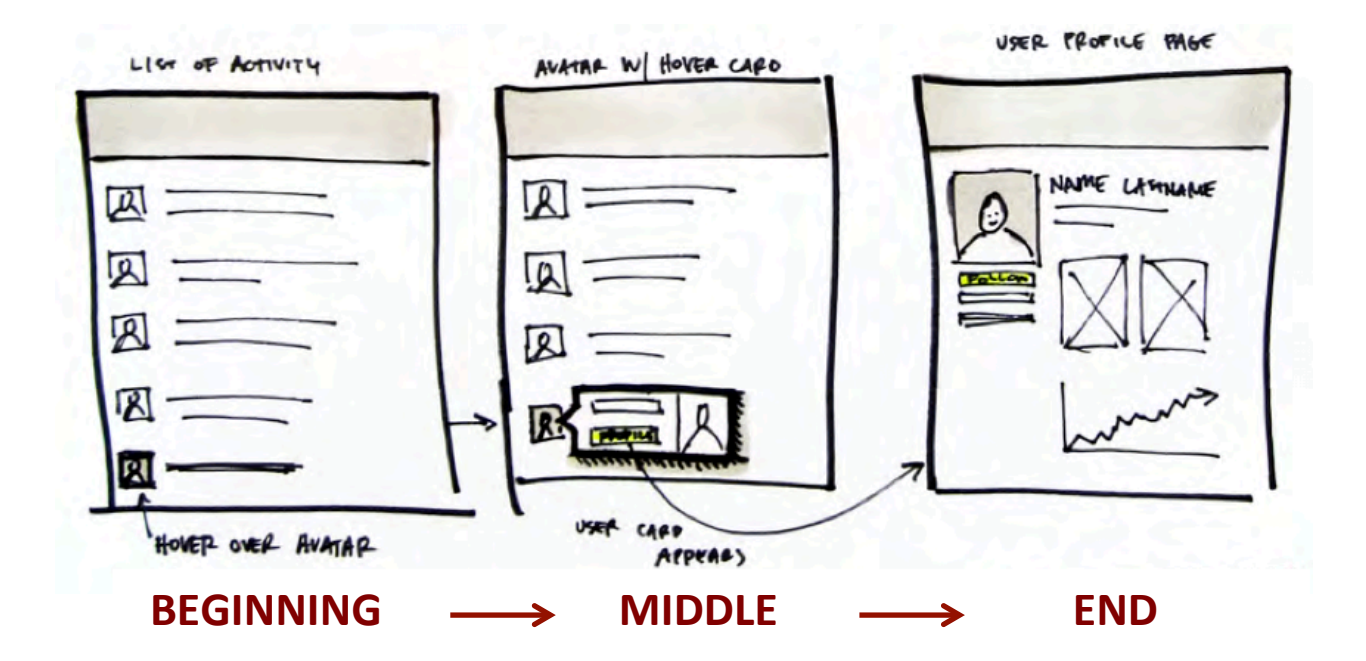

"3-up interaction" concept and graphic are Kate Rutter's.